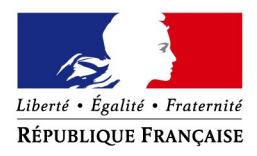

# **Fonds de solidarité au titre de la crise sanitaire COVID 19 Comment déposer une demande d'aide exceptionnelle?**

Si vous êtes une association, une TPE, un indépendant ou une micro-entreprise et que votre association ou votre entreprise a dû suspendre son activité ou a enregistré une baisse de son chiffre d'affaires d'au moins 50 % en raison de l'épidémie de Covid-19, vous avez peut-être droit à l'aide financée par l'État, les Régions et les collectivités d'outre-mer. Si vous êtes gérant ou tiers agissant pour le compte de votre client, vous pouvez déposer la demande pour le compte de l'entreprise ou de l'association.

 **Comment ?** en complétant le **formulaire spécifique situé dans la messagerie sécurisée** accessible depuis votre espace « **Particulier** » sur le site **impots.gouv.fr**. Dès l'envoi de ce courriel depuis votre compte de messagerie, le formulaire complété sera envoyé automatiquement au service compétent pour le règlement.

## **Attention : une seule demande par entreprise (code SIREN) sera acceptée**.

**Soyez vigilant :** utilisez bien votre compte personnel de messagerie sous votre espace « Particulier » du site impots.gouv.fr, et non votre compte de messagerie de l'espace « Professionnel ».

# **Accéder au formulaire en 4 étapes**

**1. Connectez-vous au site « impots.gouv.fr » et cliquez sur « Votre espace Particulier »**

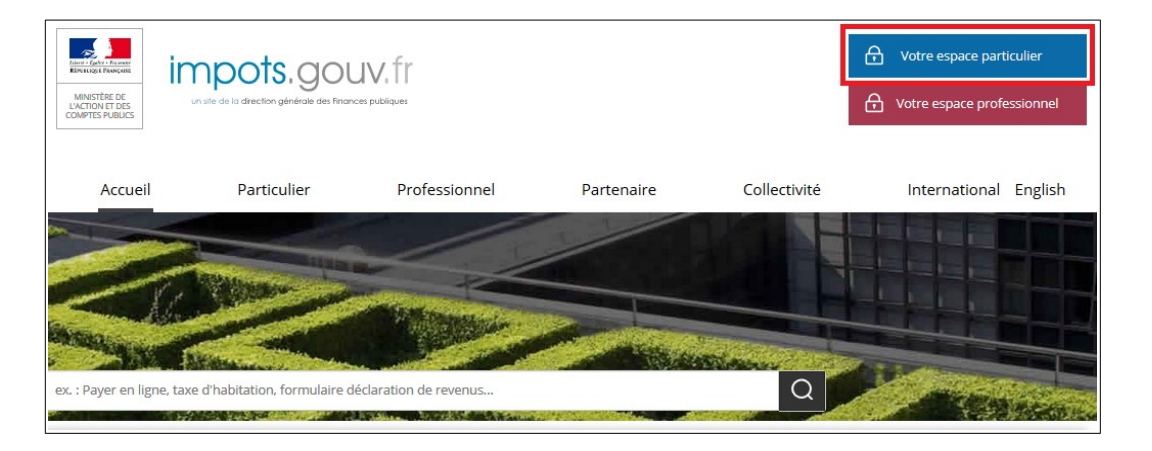

**2. Identifiez-vous via FranceConnect Identité ou avec vos codes d'accès personnels (votre numéro fiscal et mot de passe)**

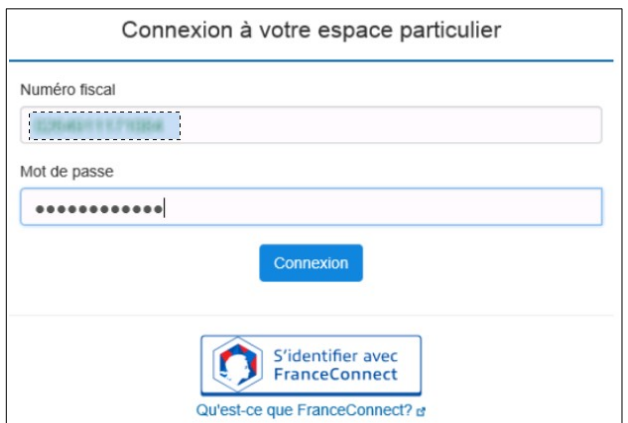

**3. Sélectionnez le service de «** *Messagerie sécurisée* **» situé en haut à droite de la page de votre espace**

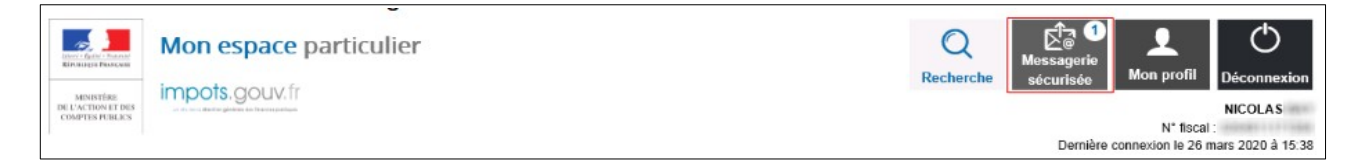

## **4- Sélectionnez ensuite « Écrire » dans le menu puis le formulaire relatif au Covid-19**

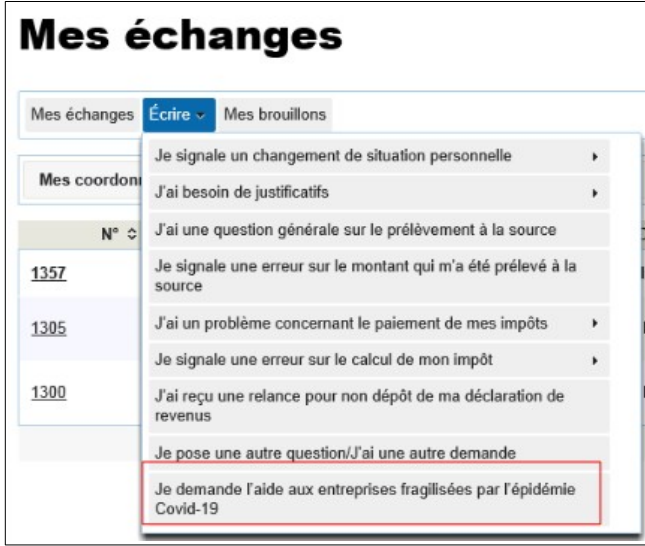

# **La saisie de la demande en 6 rubriques**

## **1 - Précisez la période, le SIRET et le secteur d'activité concerné par votre demande**

Vous ne pouvez déposer qu'**une seule demande mensuelle** pour le compte de l'entreprise ou de l'association.

En cas d'interrogation sur la façon de compléter ce formulaire, le lien « *Cliquez ici* » vous renverra sur une foire aux questions dédiée.

## Création d'une demande

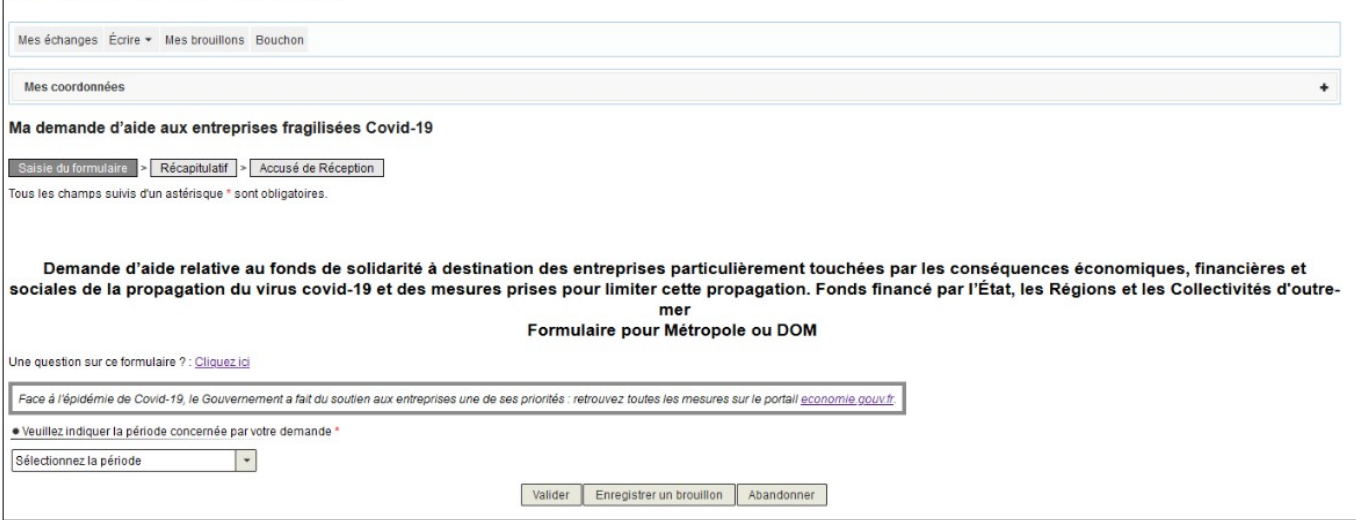

### · Veuillez indiquer la période concernée par votre demande \*

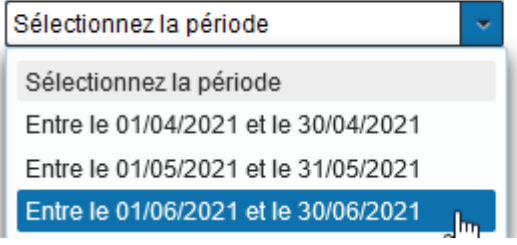

Suite au choix de la période, il vous est demandé d'indiquer le SIRET de l'entreprise ou de l'association. Une fois le SIRET indiqué, cliquez sur « *Valider le SIRET* » :

· Veuillez indiquer la période concernée par votre demande \*

Entre le 01/06/2021 et le 30/06/2021  $\star$ La demande d'aide doit être réalisée au plus tard le 31 août 2021. · Veuillez saisir le SIRET de votre établissement \* **SIRET** SIREN<sup>\*</sup>  $NIC *$ Valider le SIRET

> Valider Enregistrer un brouillon Abandonner

Les autres données (adresse, raison sociale et région) s'affichent automatiquement. Vous pouvez modifier le SIRET en cliquant sur « *Modifier le SIRET* ».

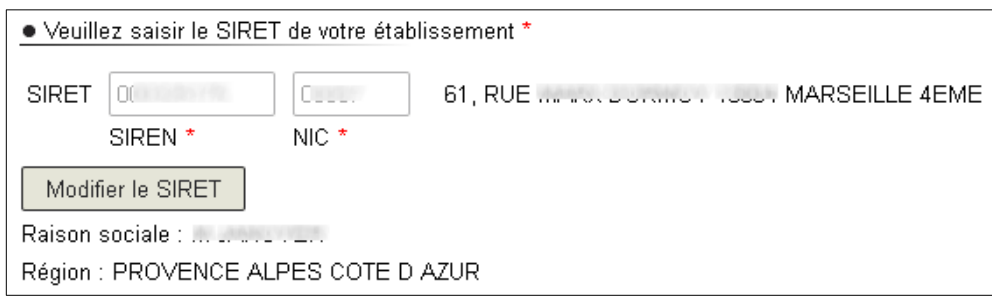

Suite à la sélection du SIRET, il vous est demandé d'indiquer votre appartenance à différents dispositifs tels que le dispositif « Montagne », « Centres commerciaux, « Outre-Mer» ou le dispositif « Confinement local Guyane » en fonction du mois concerné par la demande.

Si vous n'êtes pas concerné par ces dispositifs, il vous est alors demandé de sélectionner le secteur d'activité de votre entreprise/association.

Si le secteur n'est pas explicitement indiqué dans la liste, sélectionner : 'Mon entreprise appartient à un autre secteur d'activité que ceux mentionnés en annexes 1 ou 2 du décret n° 2020-371 du 30 mars 2020 modifié dans sa rédaction applicable aux demandes de fonds de solidarité au titre du mois de mai 2021 et n'est concernée ni par le dispositif « montagne » ni par le dispositif « centres commerciaux », ni par le dispositif « outre-mer »' en bas de la liste.

Concernant la demande d'aide au titre du mois de juin, si votre secteur d'activité ne figure pas dans la liste déroulante et n'est pas concerné par l'un des dispositifs précité alors vous n'êtes pas éligible à l'aide.

Remarque : vous pouvez filtrer la liste des activités proposées via le champ de saisie dédié affiché lors du déploiement de la liste.

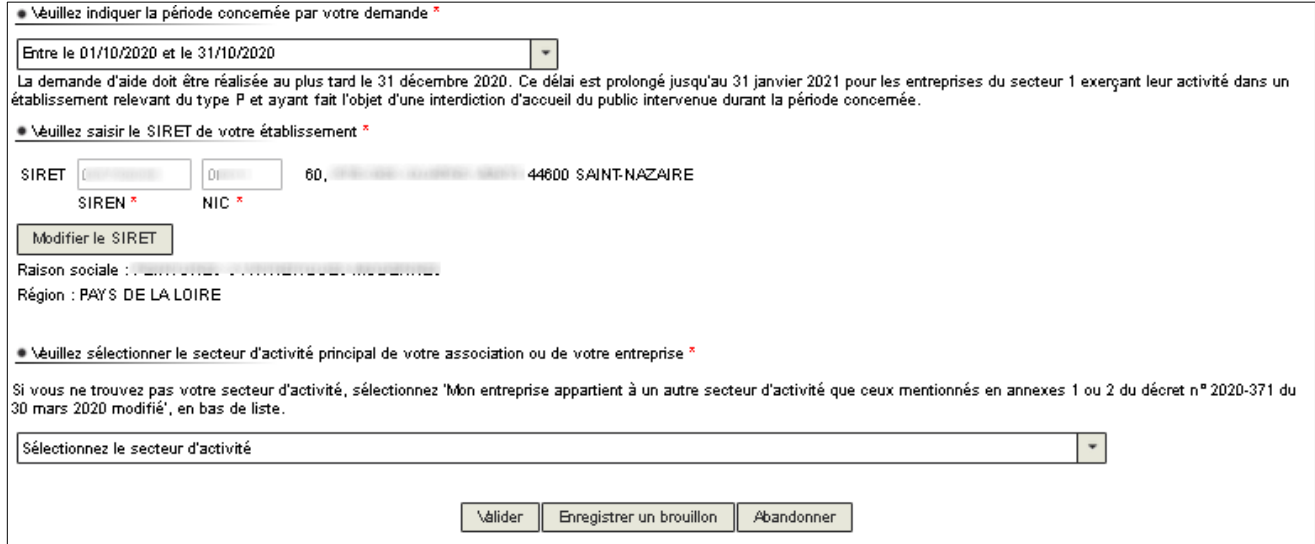

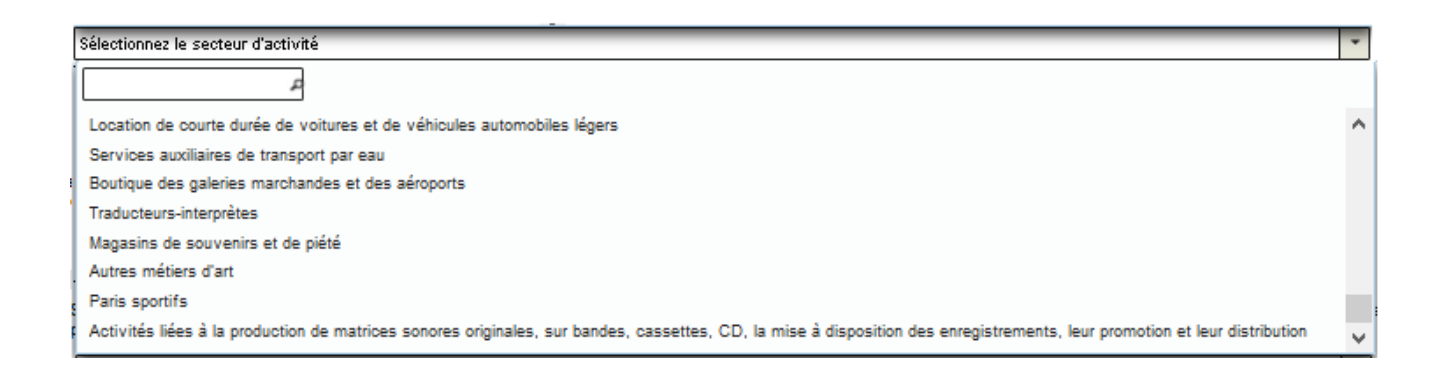

Une fois le secteur d'activité sélectionné, le reste du formulaire s'affiche. Une question/certification intermédiaire peut vous être posée, contextualisée en fonction de la période et du secteur d'activité sélectionné.

• Exemple de certification d'une baisse bimestrielle de chiffre d'affaires

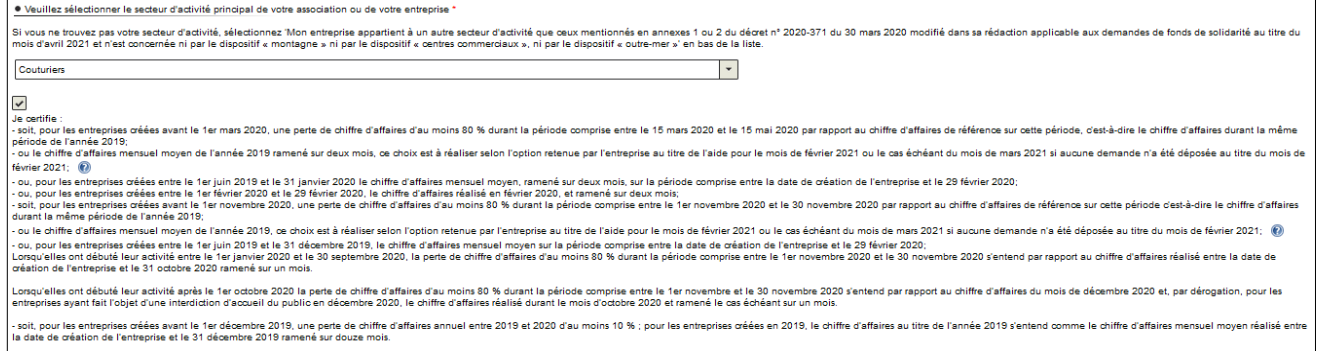

• Exemple de certification basée sur des conditions cumulatives de date de création de votre entreprise et de possession par un tiers de confiance d'un document attestant de la réalité du secteur d'activité sélectionné

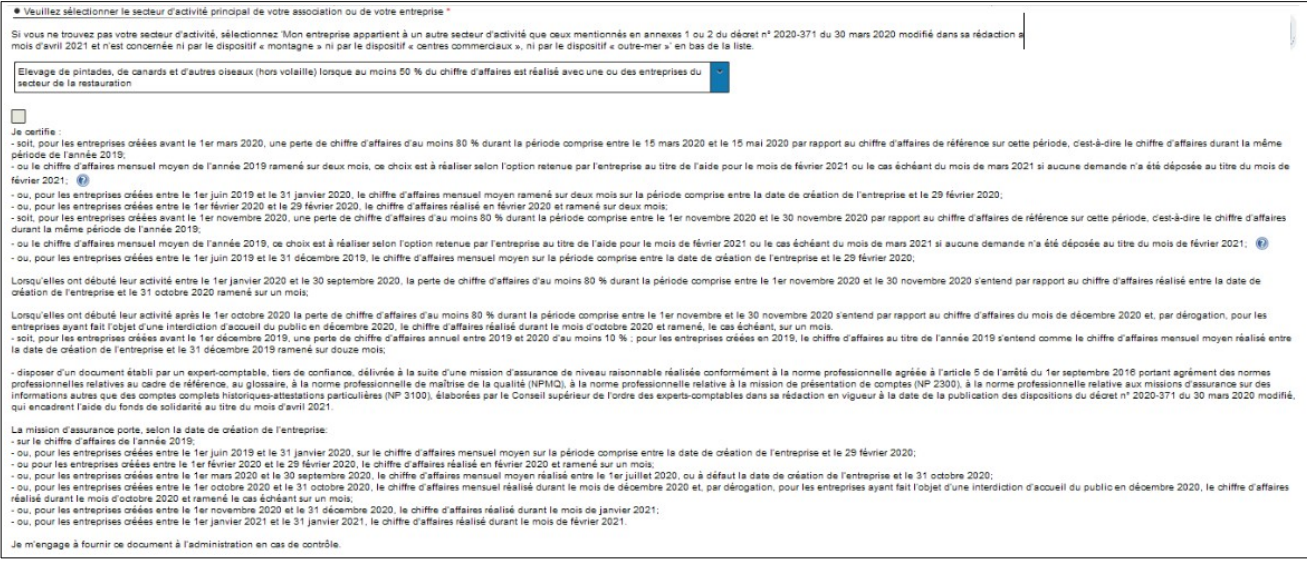

## **2– Les conditions de dépôt**

Les conditions de dépôt, plus ou moins restrictives, se contextualisent en fonction de la période sélectionnée et de vos saisies lors des étapes précédentes.

Cochez la case relative aux conditions de dépôt pour valider l'éligibilité de votre entreprise/association et indiquez le nombre de salarié-e-s de l'entreprise.

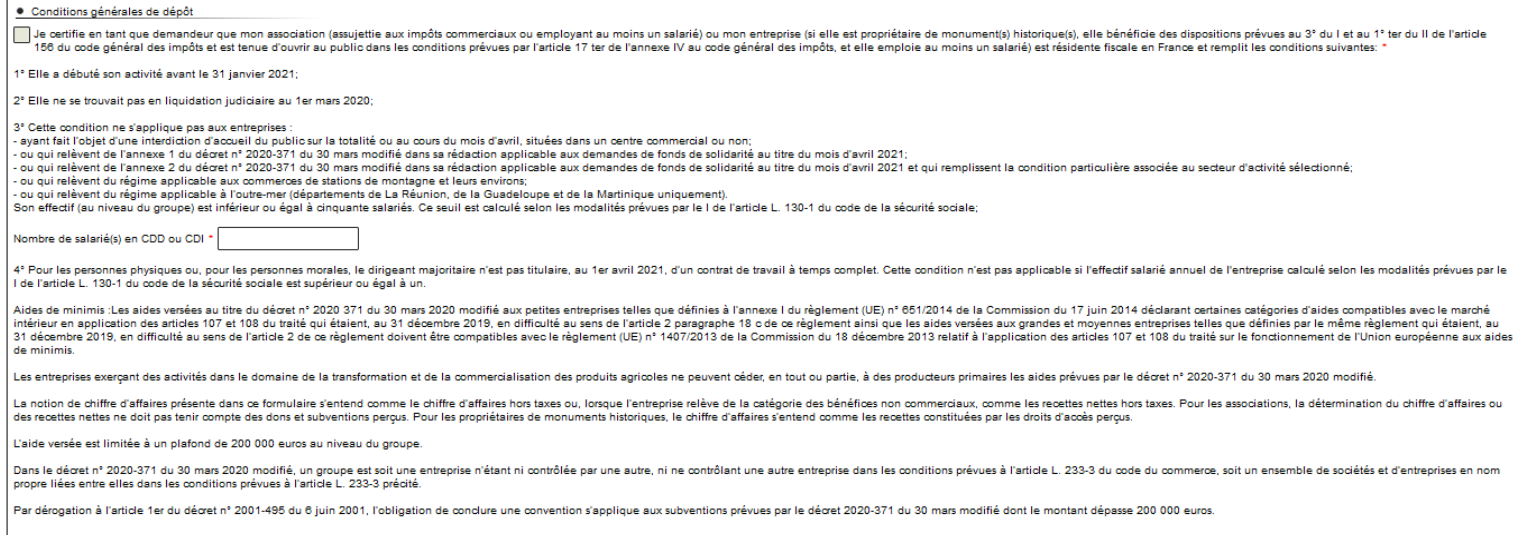

## **3 - Saisissez vos coordonnées**

Indiquez vos coordonnées de contact et saisissez votre qualité (Entrepreneur individuel, Gérant de la société, Expert-comptable, Salarié de l'expert comptable, Représentant de l'association, Autre) :

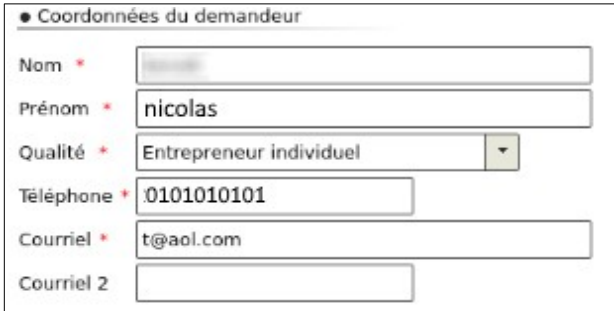

## **4 - Le calcul de l'aide**

L'aide à laquelle vous avez droit est calculée en fonction de la situation de votre entreprise sur la période concernée.

Plusieurs motifs peuvent vous être proposés :

- soit le motif est unique

#### · Calcul de votre aide

Sélectionnez le critère correspondant à la situation de votre entreprise

Mon entreprise n'a pas fait l'objet d'une interdiction d'acqueil du public au cours du mois d'avril 2021 mais a subi une perte de chiffre d'affaires d'au moins 50 % sur la période comprise entre le 1er avril et le 30 avril plano entreprise na pas fait l'objet d'une interaction d'accueil du public au cours du mois d'avit l'2011 mais a subi une perte de chiffre d'artaires d'au moins 50 % sur la periode comprise entre le 1er avit et le 30 avit

ous parallel au mou de server and the server and the server 2020. In the server and the difficies mensuel moven sur la période comprise entre la date de création de l'entreprise et le 29 février 2020;<br>- ou, pour les entrep obre 2020,<br>cueil du public

- ou, pour les entreprises créées entre le 1er novembre 2020 et le 31 décembre 2020, le chiffre d'affaires réalisé durant le mois de janvier 2021;<br>- ou, pour les entreprises créées entre le 1er janvier 2021 et le 31 janvie

## - soit les motifs sont cumulatifs (auquel cas, vous devez choisir le motif correspondant à votre situation. Si vous choisissez plusieurs motifs l'aide la plus favorable calculée en fonction des motifs cochés sera retenue).

Sélectionnez le critère correspondant à la situation de votre entrepri Mon entreprise a fait l'objet d'une interdiction d'accueil du public sans interruption du 1er mai au 31 mai 2021. Elle a subi une perte de chiffre d'affaires d'au moins 20% sur la période comprise entre le 1er mai et le 31 mai 2021 par rapport à la période de référence: C'est-à-dire - par rapport au chiffre d'affaires réalisé durant le mois de mai 2019;<br>- ou au chiffre d'affaires mensuel moyen de l'année 2019; ce choix est à réaliser selon l'option retenue par l'entreprise au titre de l'aide pour le m échéant du mois de mars 2021 si aucune demande n'a été déposée au titre du mois de février 2021 ou le cas échéant du mois d'avril 2021 si aucune demande n'a été déposée a titre des mois de février et de mars 2021: (a) .<br>- ou, pour les entreprises créées entre le 1er juin 2019 et le 31 janvier 2020, par rapport au chiffre d'affaires mensuel moyen sur la période comprise entre la date de création de l'entreprise et le 29 février 2020: ou, pour les entreprises créées entre le 1er nomes 2020 et le 30 septembre 2020, par rapport au chiffre d'affaires mensuel moyen réalisé entre le 1er juillet 2020, ou à défaut la<br>Pou, pour les entreprises créées entre le 1 date de création de l'entreprise, et le 31 octobre 2020;<br>- ou, pour les entreprises créées entre le 1er octobre 2020;<br>- ou, pour les entreprises créées entre le 1er octobre 2020 et le 31 octobre 2020, le chiffre d'affaires mois: .<br>. ou, pour les entreprises créées entre le 1er novembre 2020 et le 31 décembre 2020, le chiffre d'affaires réalisé durant le mois de jai ier 2021: - ou, pour les entreprises créées entre le 1er janvier 2021 et le 31 janvier 2021, le chiffre d'affaires réalisé durant le mois de février 2021. La majorité des entreprises éligibles en avril au régime des interdictions TOTALES d'accueil du public basculent en mai dans le régime des interdictions d'accueil du La majorite des entreprises engidotes en avrir au regime des interdictions forALES d'accident du public basculent en mai dans le regime des interdictions d'accueil du<br>public SUR UNE PARTIE du mois en mai.<br>Seules les discot interdiction d'accueil du public sur tout le mois de mai, les délais d'instruction de votre demande seront plus longs. Mon entreprise a fait l'objet d'une interdiction d'accueil du public au cours du mois de mai 2021. Elle n'est pas concernée par le dispositif « Centres commerciaux interdits d'accueil du public au cours du mois de mai 2021 » et elle a subi une perte de chiffre d'affaires d'au moins 20 % sur la période comprise entre le 1er mai 2021 et le 31 mai 2021 par rapport à la période de référence: (2) C'est-à-dire : par rapport au chiffre d'affaires réalisé durant le mois de mai 2019; ou au chiffre d'affaires mensuel moven de l'année 2019 : ce choix est à réaliser selon l'option retenue par l'entreprise au titre de l'aide pour le mois de février 2021 ou le cas échéant du mois de mars 2021 si aucune demande n'a été déposée au titre du mois de février 2021 ou le cas échéant du mois d'avril 2021 si aucune demande n'a été déposée a titre des mois de février et de mars 2021; (2) ou, pour les entreprises créées entre le 1er juin 2019 et le 31 janvier 2020, par rapport au chiffre d'affaires mensuel moyen sur la période comprise entre la date de création de l'entreprise et le 29 février 2020: date de création de l'entreprise, et le 31 octobre 2020: our ou concerte de la maintenant de la concerte de 2020 et le 31 octobre 2020, le chiffre d'affaires réalisé durant le mois de décembre 2020 et, par dérogation, pour les<br>La pour les entreprises créées entre le 1er octobre mois: ………<br>- ou, pour les entreprises créées entre le 1er novembre 2020 et le 31 décembre 2020, le chiffre d'affaires réalisé durant le mois de janvier 2021;<br>- ou, pour les entreprises créées entre le 1er janvier 2021 et le 31 j Mon entreprise n'a pas fait l'objet d'une interdiction d'accueil du public au cours du mois de mai 2021 mais a subi une perte de chiffre d'affaires d'au moins 50 % sur la période

### *Exemple d'affichage du motif retenu ayant donné lieu au calcul de l'aide la plus favorable :*

Sous réserve des contrôles de l'administration, votre aide sera de 80000€

Ce montant d'aide est calculé selon les dispositions du décret n° 2020-371 du 30 mars 2020 modifié, applicables aux entreprises concernées par une interdiction d'accueil du public sans interruption durant tout le mois de mai

### La sélection d'un motif déploie les champs à compléter nécessaires au calcul de l'aide.

### Motif d'interdiction d'accueil du public « totale » ou « partielle »

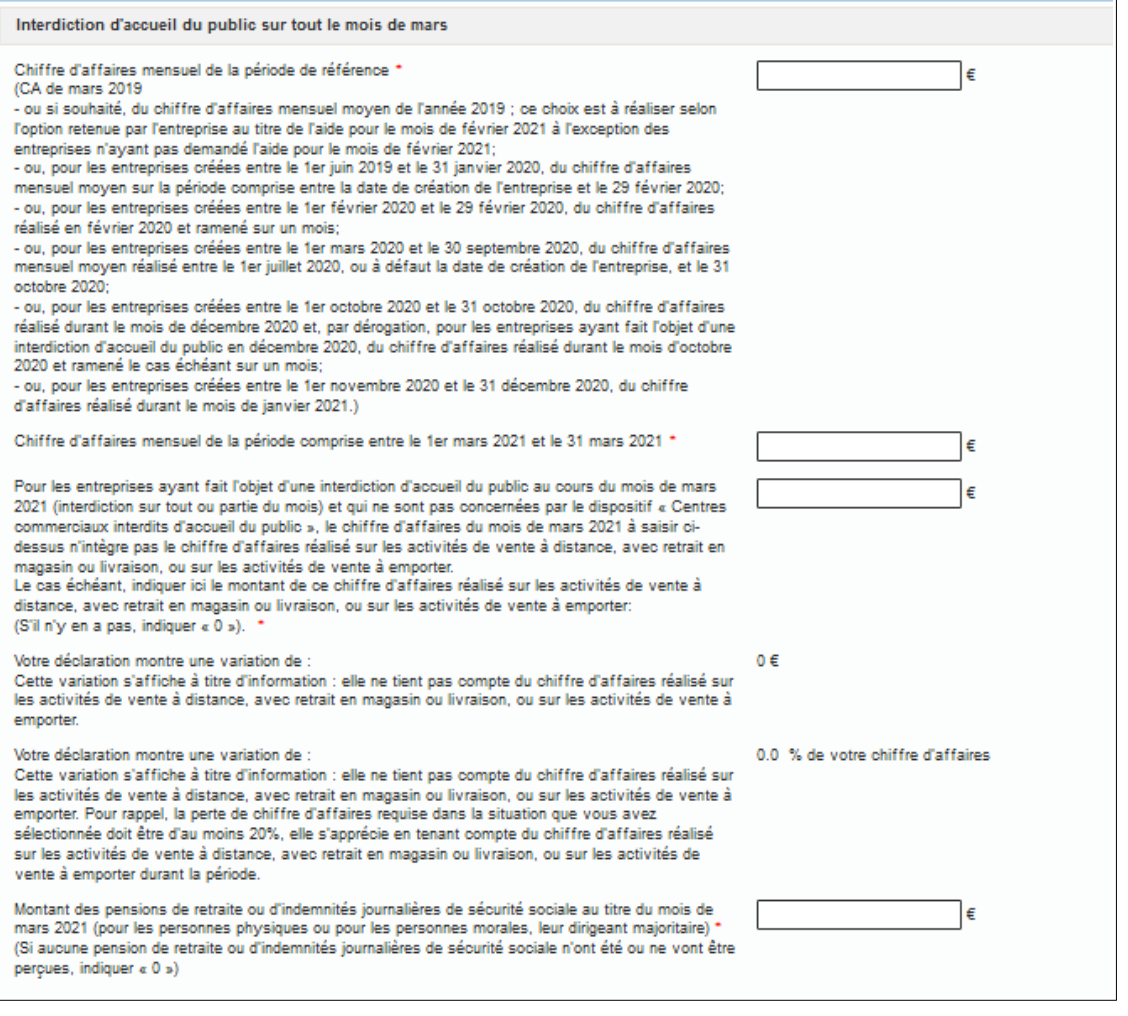

Indiquez vos chiffres d'affaires 2019 (ou la période de référence retenue) et 2021 pour la période concernée.

Selon la période concernée par votre demande, indiquez le montant du chiffre d'affaires réalisé sur les activités de ventes à distance, avec retrait en magasin ou livraison, ou sur les activités de vente à emporter ainsi que le montant soit des pensions de retraite ou d'indemnités journalières de sécurité sociale perçues ou à percevoir pour le mois concerné.

## Motif Perte de CA

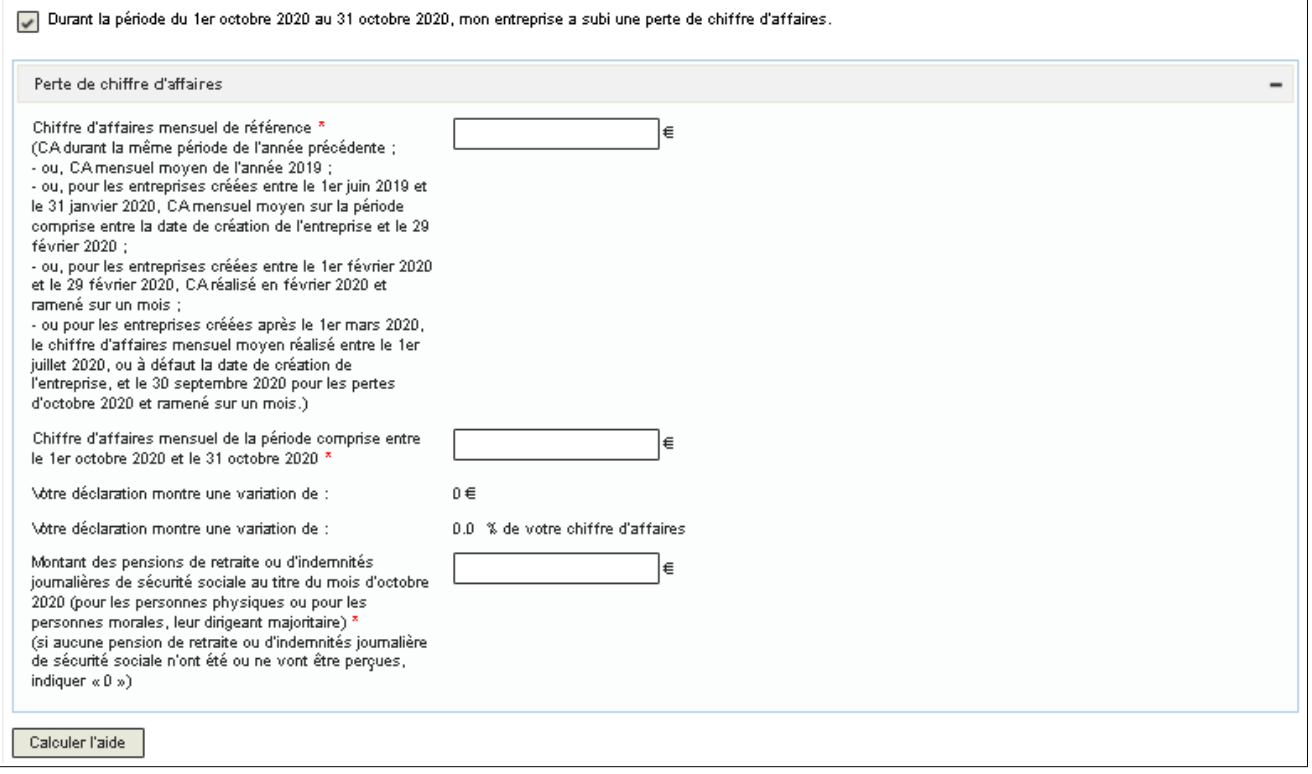

Indiquez vos chiffres d'affaires 2019 (ou la période de référence retenue) et 2021 pour la période concernée, ainsi que le montant soit des pensions de retraite ou d'indemnités journalières de sécurité sociale perçues ou à percevoir pour le mois concerné.

Cliquez ensuite sur le bouton « *Calculer l'aide* ».

Le montant de l'aide varie selon les périodes et les motifs sélectionnés et peut être majoré si l'entreprise est à Mayotte par exemple.

## **5 - Précisez les coordonnées bancaires de l'entreprise ou de l'association**

Indiquez ici le compte bancaire de l'entreprise ou de l'association pour le versement.

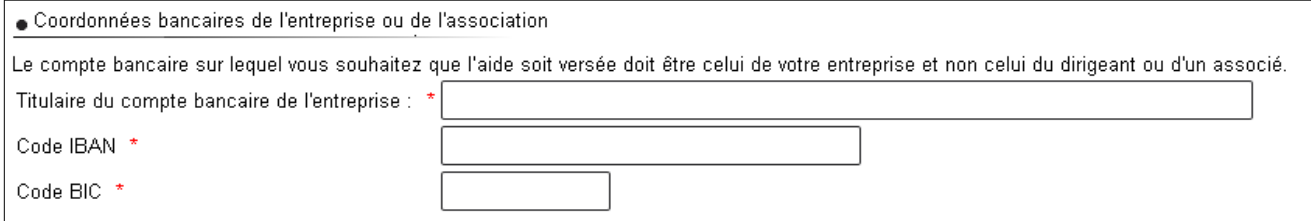

## **6 – Complétez la partie « déclarations »**

Enfin, pour les grandes et moyennes entreprises, indiquez si votre entreprise/association a reçu ou non une aide liée au régime de minimis (aide « de minimis »).

Pour toutes les entreprises, indiquez si vous avez perçu ou non les aides liées au régime temporaire Covid-19 (SA56985), le cas échéant indiquez les montants perçus.

Si votre entreprise est en difficulté au sens de l'Union Européenne, vous devrez produire un formulaire spécifique en cas de contrôle. Ce formulaire est accessible en cliquant sur le lien « *formulaire de déclaration des aides de minimis* ».

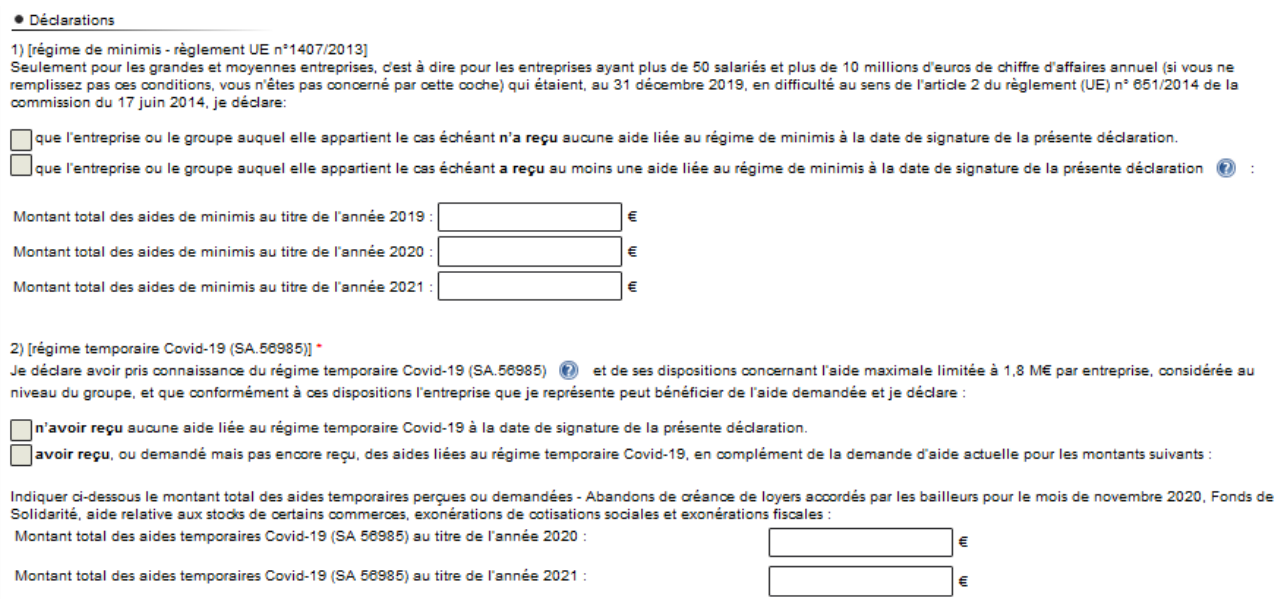

## Finalisez la demande par la déclaration sur l'honneur de l'exactitude des informations saisies.

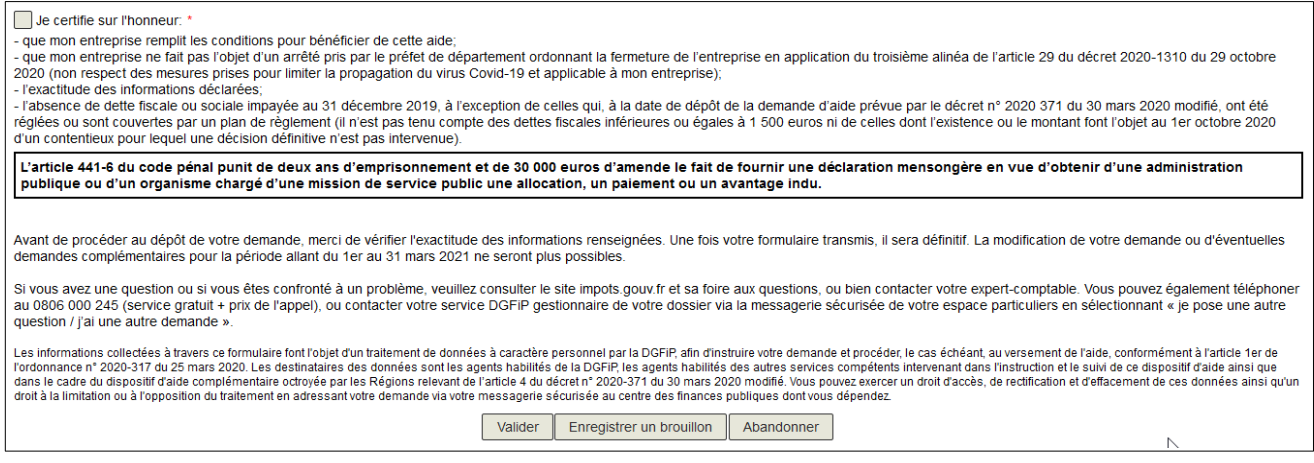

Après une dernière vérification, validez l'envoi du formulaire.

Suite à la création de votre demande, un accusé de réception vous sera automatiquement transmis.

# **Le suivi de votre demande**

Vous pouvez suivre le traitement de votre demande, qui est disponible dans la **messagerie sécurisée** de votre espace « **Particulier** ».

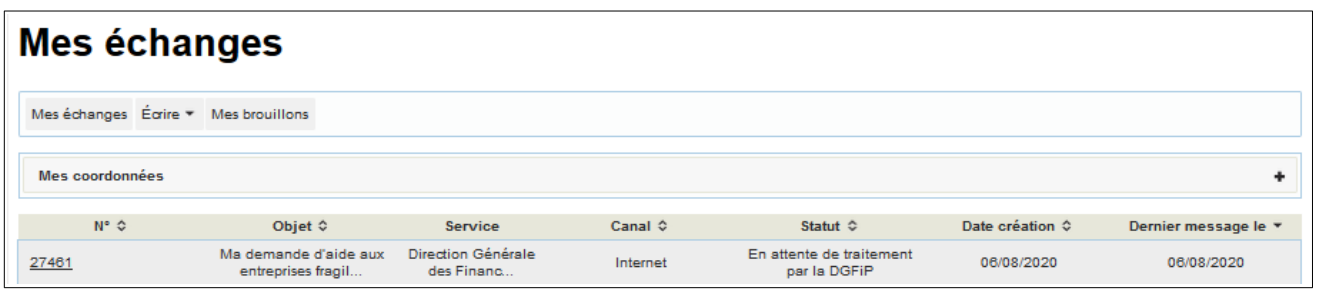

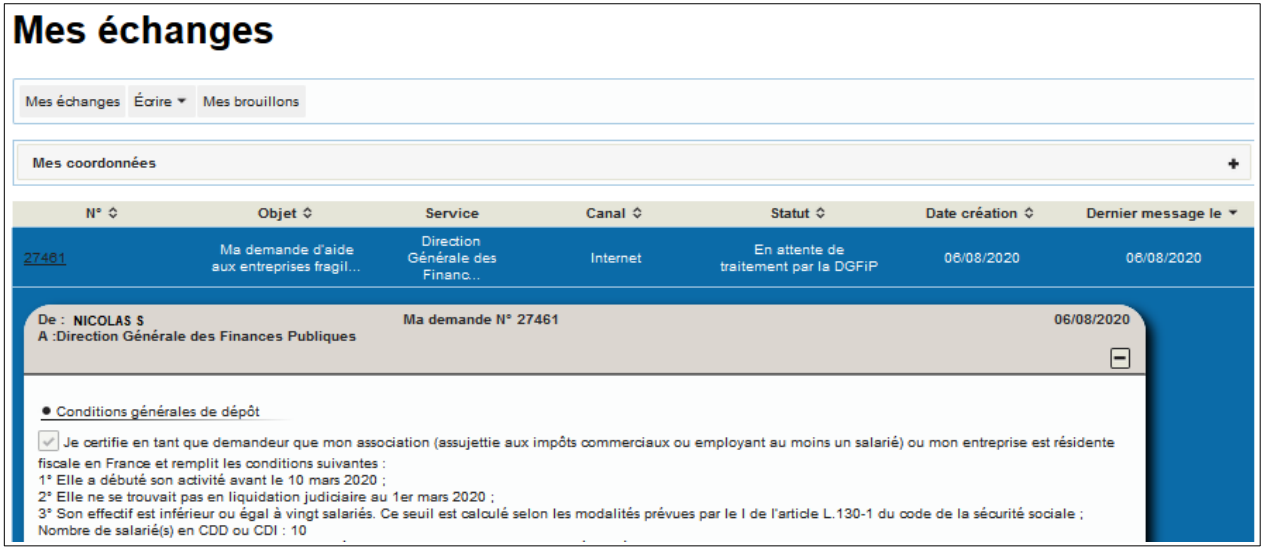